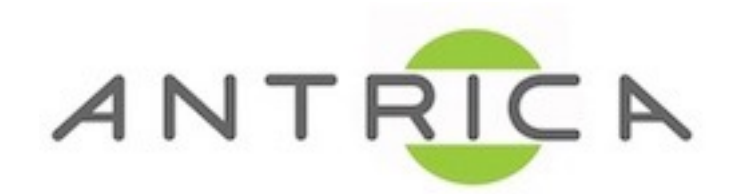

## **ANT-1771, 1772 & 1773 FIRMWARE UPGRADE FROM MICRO SD CARD GUIDE**

*Please note this will factory default the board*

- 1) Format the Micro-SD card to **FAT32** *(MS-DOS for Mac)*
- 2) Place the 3 files (shown below) from the link onto the formatted Micro-SD card *[Firmware Link](https://www.dropbox.com/sh/6yxlg4xlhkxmsdg/AAActCLk0KNISO57DQK0Yt69a?dl=0)*.

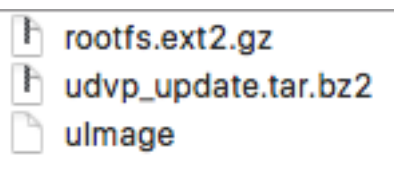

- 3) De-power the ANT-1771/2/3 device **before** placing in the Micro-SD card.
- 4) Power Up the ANT-1171/2/3 device with the SD card attached, and ethernet connectivity.

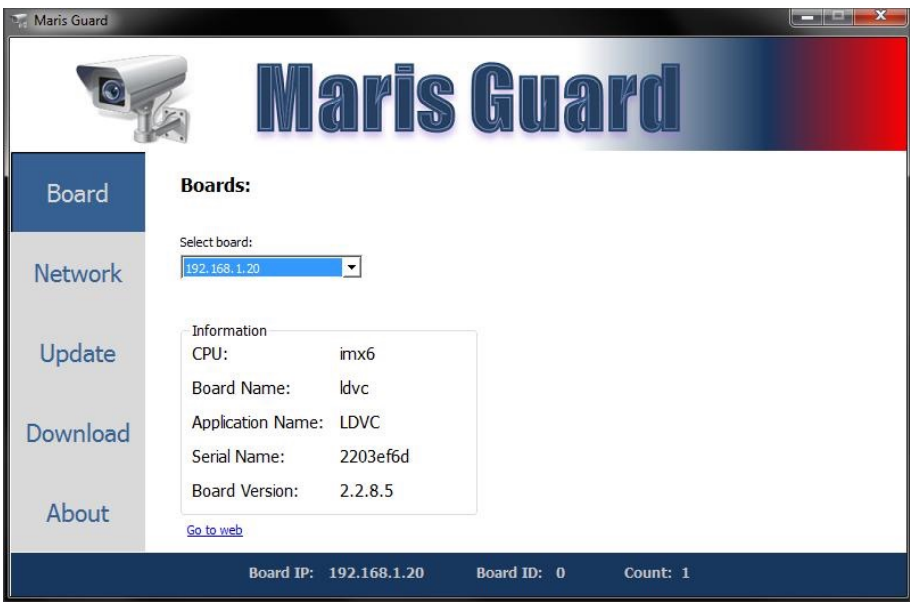

5) Using Neptune Guard to find the board once the update is complete *(approx 2-3 minutes to update).* 

*Please be aware once the file udvp\_update.tar.bz2 has been used once it re-names to udvp\_update.tar.bz2.old this is a firmware update looping prevention method, to reuse simply remove the .old extension.*